# **Test de capteur Open Air V1.1**

# **Objectif**

Ce projet de test, lancé à la fin du mois de Février, s'inscrit dans le cadre du projet MoUVie pour la mesure de la qualité de l'air via des capteurs portatifs remis à des enfants de primaire.

Le but de cette expérience est de simuler, avec OpenAir, la manipulation qui sera effectuée avec la nouvelle version du capteur en cour de réalisation. Open air est l'instrument de mesure de particule et température conçu par le FabLab de l'UPMC en 2015. Développé dans une optique de science participative, l'objectif était d'obtenir un capteur assemblable par l'utilisateur et simple d'utilisation. En réutilisant le circuit existant d'OpenAir, on se propose ici de réaliser un atelier de montage et de mesures par un panel de lycéens de 1èreS du Lycée Léon Blum de Créteil, dans le cadre d'un projet de découverte des sciences.

Plusieurs objectifs se dégagent de cette expérience : obtenir un retour des lycéens sur la conception du boitier (portabilité, solidité, etc.), établir un premier protocole de test et enfin, connaitre les points à améliorer pour la conception électronique du capteur.

Le présent rapport ce concentre d'avantage sur les observations relatives à l'électronique avec une étude du capteur existant, les modifications effectuées et les points à améliorer à l'avenir.

## **OpenAir**

Le Fablab de l'UPMC, dans son objectif de partage et de développement de projet scientifique a déjà réalisé une première version d'un capteur connecté. Composé d'éléments simples et faible coup cet outil est capable via un module Bluetooth d'émettre en temps réel des informations sur le taux de particules fine et d'humidité. Ce projet a déjà était présenté dans le cadre de la fête de la science et il existe aujourd'hui 9 prototypes, pour le test il faudra en concevoir environ le double.

#### **Présentation générale**

Cette première version du capteur se présente en kit facile à implémenter pour l'utilisateur. Cet ensemble est composé d'un boîtier en plastique obtenu grâce à une impression 3d + le couvercle en plastique transparent découpé via une découpeuse laser, d'un circuit imprimé (PCB pour 'Printed Circuit Board') rouge avec composants pré soudés, des composants à souder sur la carte et de l'adaptateur secteur pour recharger la batterie.

Parmi les composants on dénombre un capteur d'humidité, un capteur de particule, un émetteur Bluetooth et des composants passifs.

Les données sont ensuite récupérées sur Smartphone avant d'être collectées sur le serveur du Fablab.

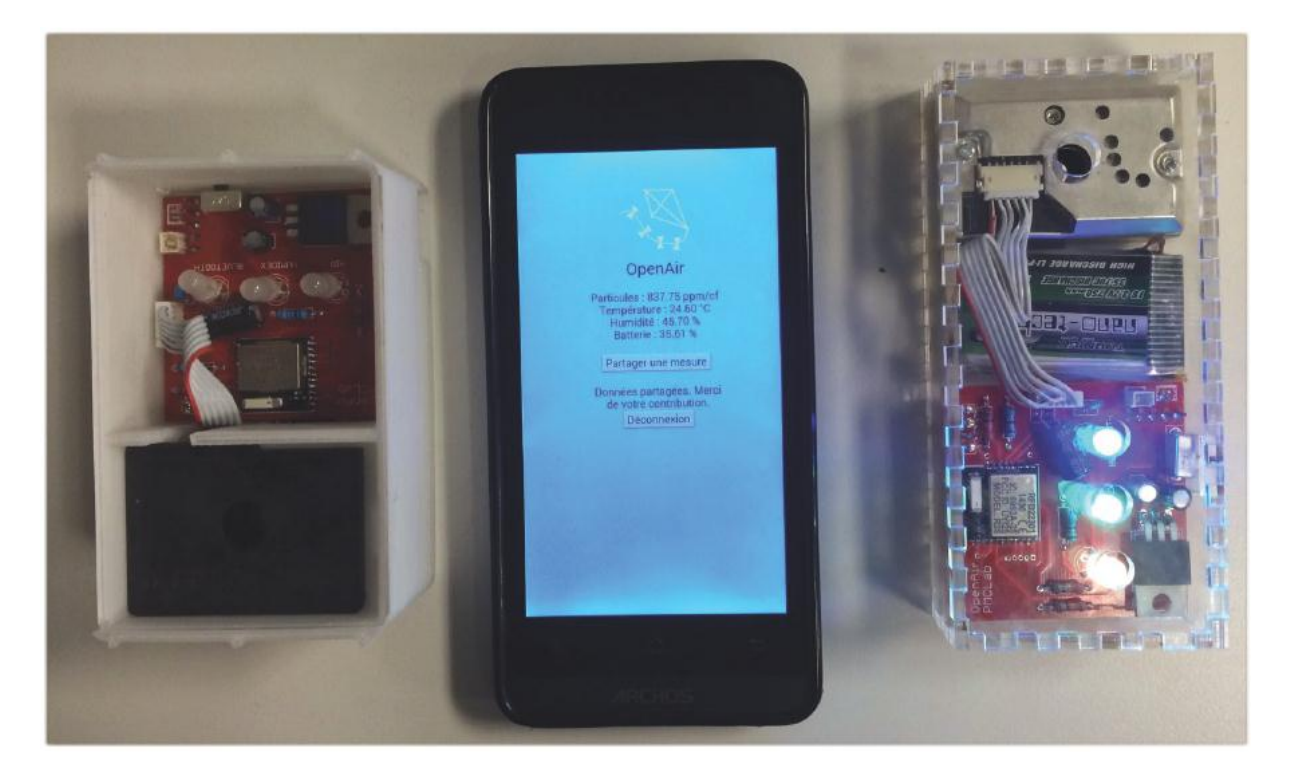

## **Figure 1 Capteur OpenAir V1.0**

# **Composants**

La liste des composants utilisés pour le capteur est décrite en figure 2.

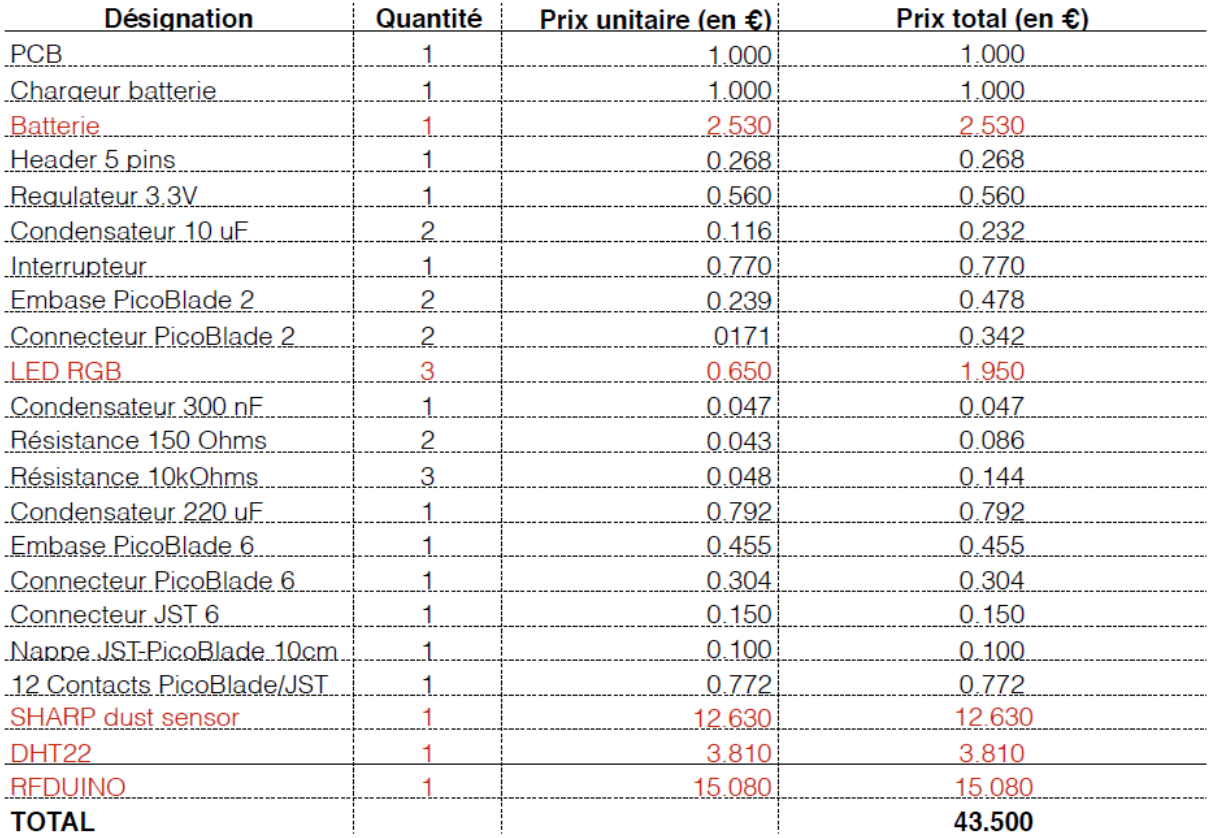

**Figure 2 Liste de composants**

On dénote entre autre la présence du capteur optique de poussière SHARP GP2Y1010AU0F très fréquemment utilisé. Selon la notice d'utilisation il est possible d'avoir accès à la concentration en mesurant l'intensité lumineuse diffractée.

Le DHT22 va servir à la mesure de la température et de l'humidité en envoyant des données numériques après mesure des variations de ces éléments physiques.

Le module RFDuino est le microcontrôleur capable, d'une part, de traiter le signal et, d'autre part, la transmission via une antenne Bluetooth.

On peut également noter la présence de DEL RVB qui vont servir d'indicateurs visuels à l'utilisateur.

Le tout est alimenté via une batterie Lithium Potassium (LiPo) de 3.7V.

Tous ces composants sont assemblés selon le schéma décrit en figure 3.

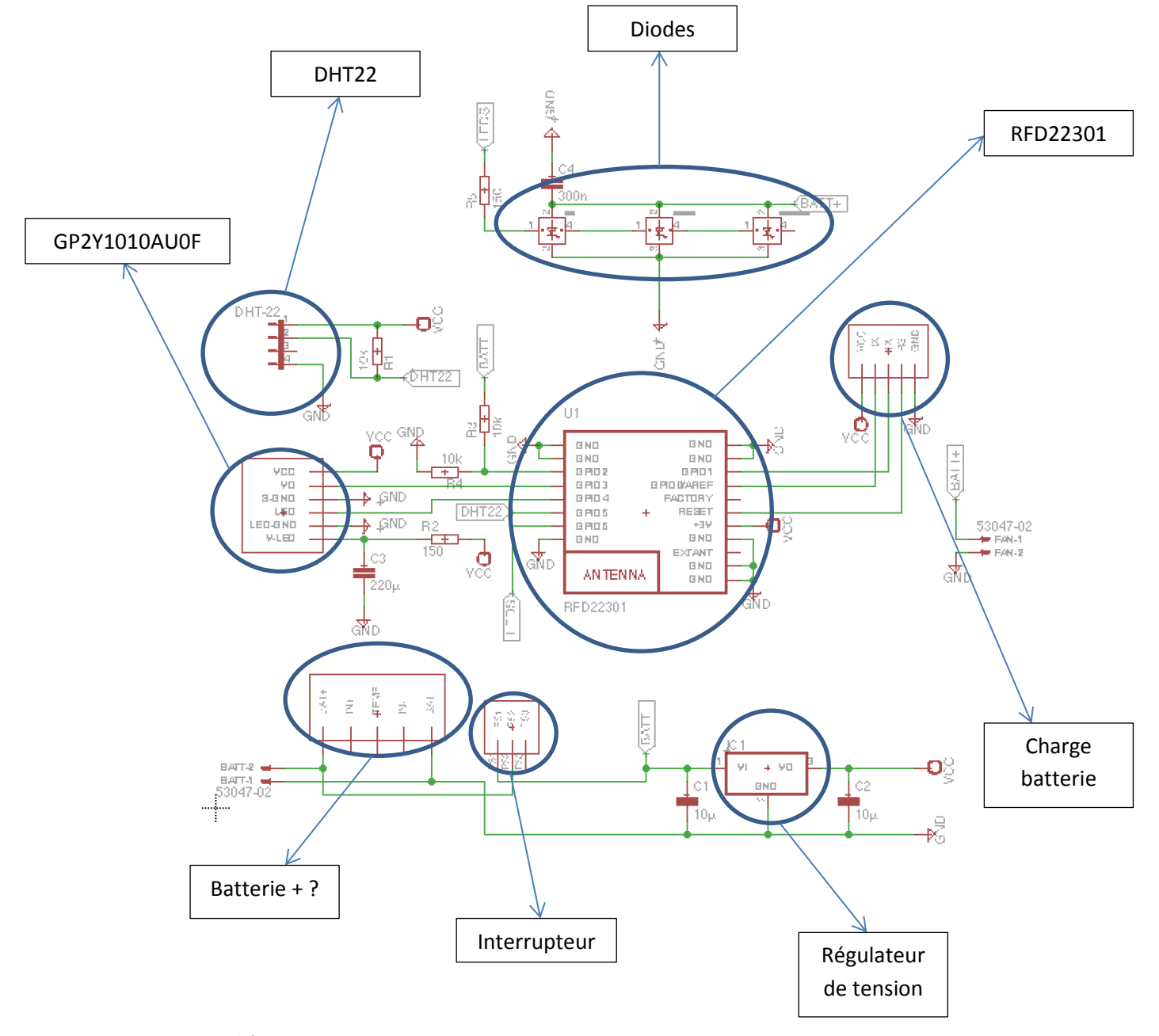

Chacun des composants sera ensuite monté sur le circuit électronique de la figure 4.

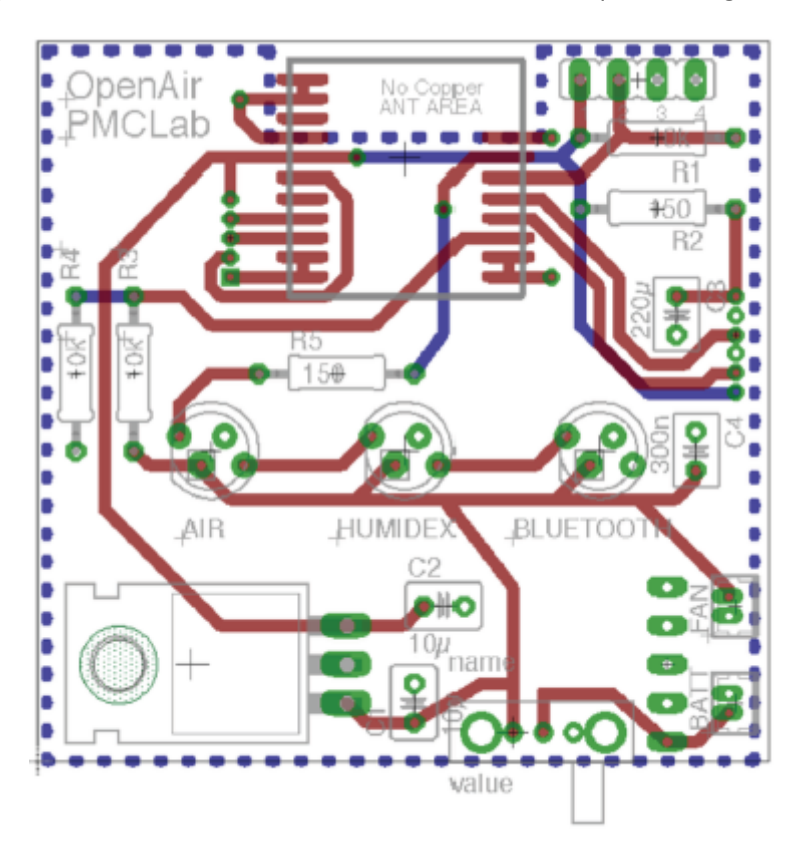

**Figure 4 Circuit électronique OpenAir V1.0**

La partie matériel ce décrit donc comme suit, le logiciel, implanté dans la arduino doit ensuite être déterminé.

#### **Logiciel**

Le code servant à la gestion des données transmise par les différents composants est décrit sur le lien suivant : [http://www.pmclab.fr/wiki/dokuwiki/doku.php?id=wiki:projets:open-air:proto.](http://www.pmclab.fr/wiki/dokuwiki/doku.php?id=wiki:projets:open-air:proto)

L'ensemble des données arrivant sur les pattes du RFDuino sont ensuite codées en un signal numérique de 16 bits qui viendra contrôler les diodes et sera envoyé via bluetooth.

La programmation du RFduino se fera à l'aide des pastilles prévu à cet effet en haut à droite de la figure 4.

En résumé les pates 1, 2, 8, 9, 10, 18, 19 sont reliées à la masse ; la 4 à la sortie du capteur de poussière ; la 5 sert à l'alimentation de la diode des capteurs de poussière; la 6 à la réception de la température et humidité ; la 7 va venir contrôler les diodes électroluminescente ; enfin la 13, 14, 15, 16 et 17 vont servir à la programmation mais également, si l'on se réfère au code, au controle de diode non adressable ce qui est étrange étant donné que dans le cas présent les diodes utilisée sont adressable, ces pattes sont donc peut-être utilisée pour le test.

C'est donc cette première version qui a été présentée à la fête de la science. Au cours de cet évènement plusieurs points à améliorer ont pu être notifié.

## **Modification V1.0**

### **Problème rencontrés à la fête de la science**

Deux points à améliorer ont pu être identifiés, tout d'abord la nappe reliant le capteur de particule au PCB. La conception de celle-ci est très délicate puisque pour que les connecteurs doivent être montés à la main de part et d'autre de la nappe. Les fils sont très fragiles et il n'est pas rares que de faux contacts se créés. Ce problème, qui a été le point négatif de ce tout premier prototype, se multiplie avec le nombre de capteur, il convient donc de commander des nappes déjà connectées. Le fabriquant DFRobot propose ce genre de service si la demande est effectuée par mail.

Le second problème est survenu suite à l'utilisation de la batterie qui état connecté via deux simple fil. Ce type de connections est très dangereux et à causer l'endommagement de plusieurs capteurs. Une alimentation plus prudente a dû être trouvée. Il existe la même batterie de type AAA sur amazone, en modifiant le PCB il sera possible d'ajouter des clips de batterie pour connecter cette alimentation.

Le montage de la version 1.0 a ainsi connu quelques modifications.

#### **OpenAir V1.1**

La réalisation du PCB avec une batterie au format AAA interne au circuit a entrainé plusieurs changements significatifs observables en figure 5.

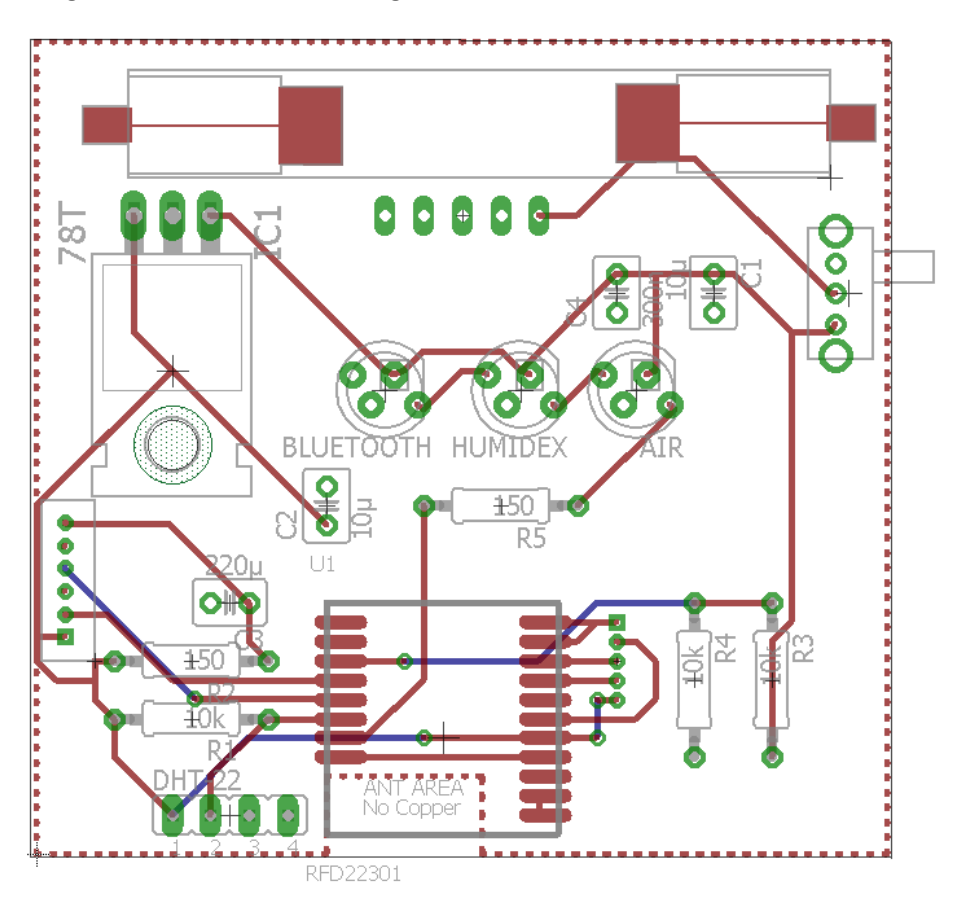

**Figure 5 Circuit electronique OpenAir V1.1**

Ces changements au niveau du circuit ont eu également pour conséquence la modification de la boite contenant les composants.

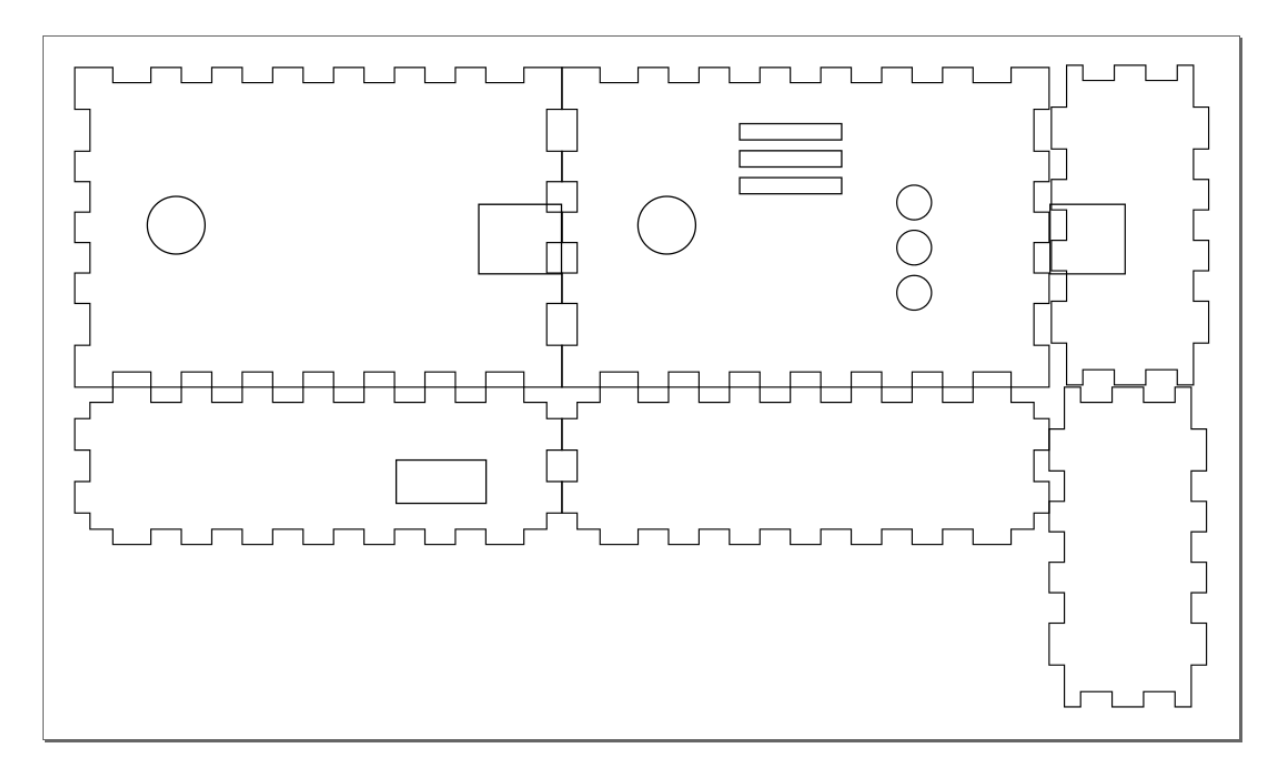

#### **Figure 6 Boite OpenAir V1.1**

Ces quelques améliorations ont permis d'avoir un circuit d'avantage sécurisé pour les lycéens et plus rapide à mettre en œuvre. Toutefois la modification du PCB et la courte échéance avant la réalisation de l'atelier ont été à l'origine de différentes erreurs de conceptions.

#### **Problèmes rencontrés V1.1**

La plupart des problèmes survenus dans cette version provient avant tout d'erreur de commande et de conception d'empreinte.

Le régulateur commandé (voir BOM en annexe) ne correspondait pas au packaging de la V1.0 il aurait donc fallut changer totalement l'empreinte sur le circuit. L'erreur a pu être rattrapée en effectuant une soudure particulière qui a toutefois nécessité beaucoup de temps.

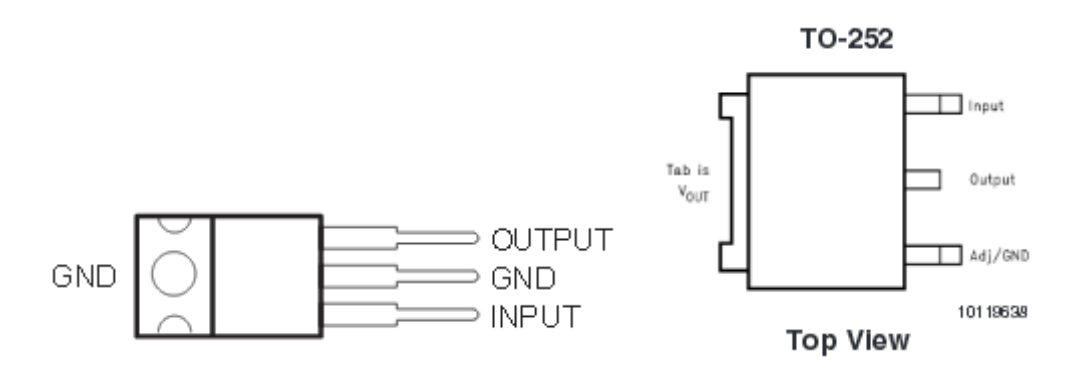

**Figure 7 Régulateur V1.0 (à gauche) et régulateur V1.1 (à droite)**

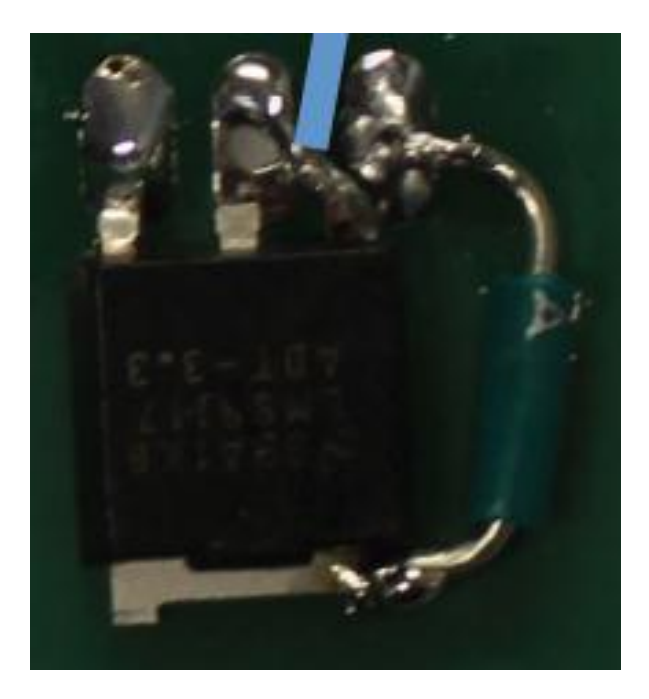

**Figure 8 Rattrapage du branchement du régulateur**

De même, le chargeur de batterie de la V1.0 n'étais pas disponible il a donc fallu en commander un autre dont l'empreinte ne correspondait pas à celle du PCB. Là encore en soudant un fil entre différentes pastille l'erreur a pu être rattrapée.

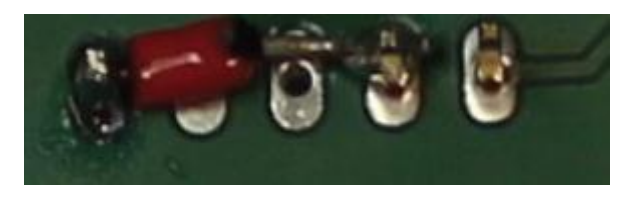

**Figure 9 Rattrapage branchement connecteur batterie**

Enfin, le positionnement de l'empreinte du capteur de température devra être modifié puisque le positionnement actuel ne permet pas de disposé le composant sur la partie non cuivré.

Outre ces erreurs d'empreintes, un point bloquant a été la programmation de la RFDuino. Le système actuel nécessite de brancher des fils très fins qui sont très difficile à souder. Il serait judicieux à l'avenir de disposer de header pour la programmation.

Les clips de batterie sont assez difficile à souder et nécessites également d'effectuer des améliorations. Des pas de vis sont présents sur le composant, il sera donc utile de créer des trous dans le PCB pour pouvoir fixer les clips plus solidement.

Enfin d'un point de vu logiciel, il faut faire attention au moment de la programmation à entrer un identifiant du capteur n'excédant pas 8 caractères sans quoi le nom sera tronqué.

Malgré ces erreurs de montage qu'il sera relativement aisé de corriger, l'expérience a été très satisfaisante puisque 9 capteur sur 10 ont pu être montés par les lycéens. Cet atelier a été riche en enseignement aussi bien d'un point de vue organisationnel (commande longue, imprévu) que technique (conception à revoir). Il est essentiel d'effectuer plusieurs revues de schéma avec des

interlocuteurs interne et externe au projet pour éviter les erreurs et ainsi rencontré moins de problèmes pour l'assemblage. Plusieurs révisions seront donc réalisées pour le montage de la V2.

#### **Annexe**

Les documents annexes (livret, gerber, boitier et BOM) sont disponibles sur le site du LATMOS ou le wiki du Fablab.